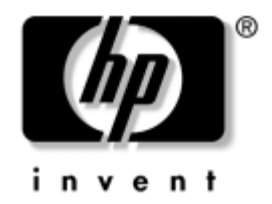

# **Referenční p íručka k hardwaru**

Stolní počítač HP Compaq pro obchodní účely Model D530 v provedení Ultra-Slim Desktop

Číslo dokumentu: 321640-221

#### **Duben 2003**

V této příručce jsou uvedeny podrobnější informace o vlastnostech a používání osobního počítače Stolní počítač HP Compaq pro obchodní účely, příručka také obsahuje pokyny pro odebrání a výměnu jeho vnitřních součástí.

© 2002 Hewlett-Packard Company © 2002 Hewlett-Packard Development Company, L.P.

HP, Hewlett Packard a logo Hewlett-Packard jsou ochranné známky společnosti Hewlett-Packard Company ve Spojených státech amerických a v dalších zemích.

Compaq a logo společnosti Compaq jsou ochranné známky společnosti Hewlett-Packard Development Company, L.P. ve Spojených státech amerických a v dalších zemích.

Microsoft a Windows jsou ochranné známky společnosti Microsoft Corporation ve Spojených státech amerických a v dalších zemích.

Intel a Pentium jsou ochranné známky společnosti Intel Corporation ve Spojených státech amerických a dalších zemích.

Všechny ostatní názvy produktů zmíněné v této příručce mohou být ochrannými známkami příslušných společností.

Společnost Hewlett-Packard nenese zodpovědnost za žádné technické nebo redakční chyby či opomenutí vyskytující se v této příručce ani za žádné náhodné či následné škody vyplývající z poskytnutí, předvádění nebo použití tohoto materiálu. Informace jsou v tomto dokumentu poskytovány "tak jak jsou", bez jakékoli záruky, včetně, ale nikoli výhradně, předpokládaných záruk vztahujících se k obchodovatelnosti a vhodnosti pro určitý účel, a mohou podléhat změnám bez předchozího upozornění. Záruky na produkty společnosti HP jsou uvedeny v prohlášeních o omezených zárukách na jednotlivé produkty. Žádné informace obsažené v tomto dokumentu nelze považovat za rozšíření těchto záruk.

Tento dokument obsahuje informace, které jsou chráněny autorským právem. Tento dokument nesmí být fotokopírován, reprodukován ani překládán do jiného jazyka po částech ani jako celek bez předchozího písemného souhlasu společnosti Hewlett-Packard Company.

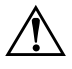

Å **VAROVÁNÍ:** Text označený tímto symbolem informuje, že nerespektování uvedených pokynů může vést ke zranění nebo k ohrožení života.

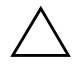

**UPOZORNĚNÍ:** Text označený tímto symbolem informuje, že nerespektování uvedených pokynů může vést k poškození zařízení nebo ke ztrátě dat.

#### **Referenční p íručka k hardwaru**

Stolní počítač HP Compaq pro obchodní účely Model D530 v provedení Ultra-Slim Desktop

První vydání (Duben 2003)

Číslo dokumentu: 321640-221

# **Obsah**

### **[1](#page-4-0) [Funkce produktu](#page-4-1)**

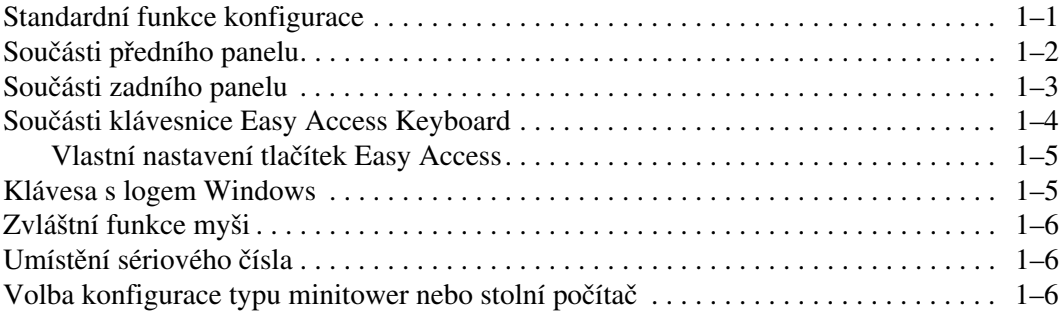

#### **[2](#page-11-0) [Inovace hardwaru](#page-11-1)**

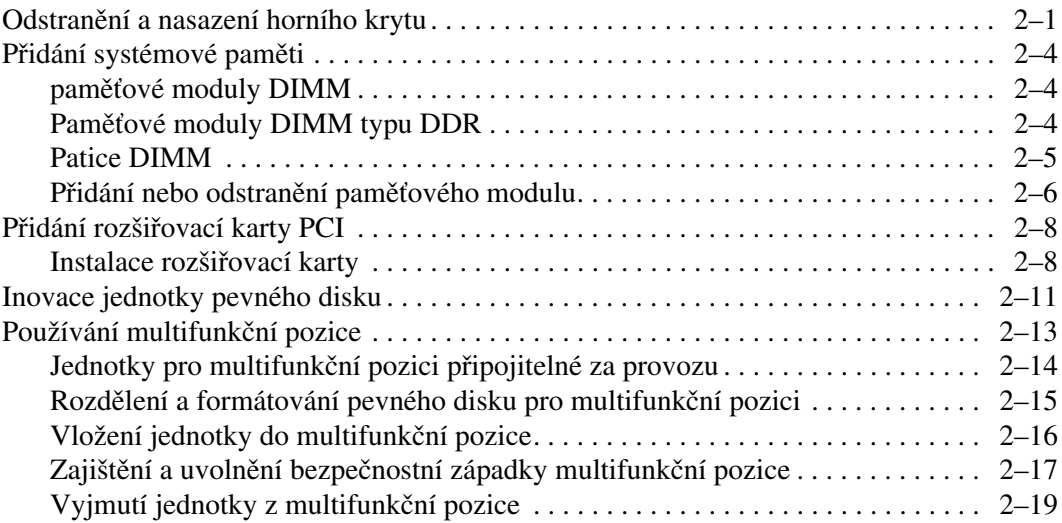

#### **[A](#page-31-0) [Technické údaje](#page-31-1)**

#### **[B](#page-33-0) [Zabezpečovací opat](#page-33-1) ení**

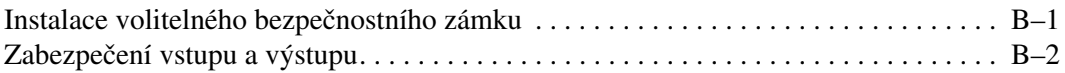

#### **[C](#page-35-0) [Vybití statické elekt](#page-35-1) iny**

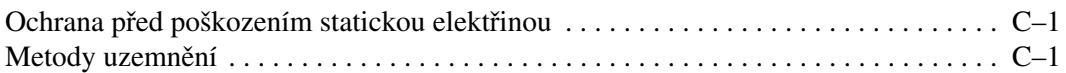

#### **[D](#page-37-0) [B3žná péče o počítač a p](#page-37-1) íprava k p eprav3**

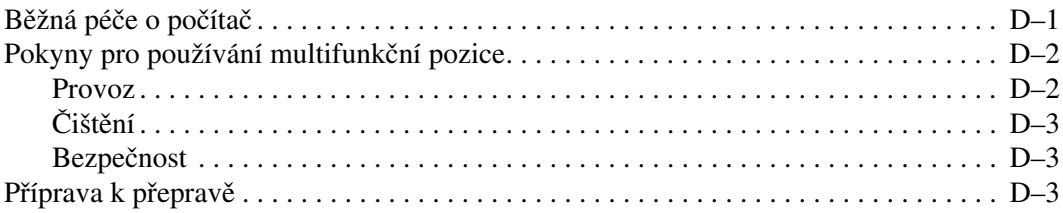

#### **Rejst ík**

# **1**

# **Funkce produktu**

# <span id="page-4-2"></span><span id="page-4-1"></span><span id="page-4-0"></span>**Standardní funkce konfigurace**

Výbava jednotlivých modelů počítačů Stolní počítač HP Compaq pro obchodní účely se může lišit. Úplný seznam hardwaru a softwaru nainstalovaného v počítači získáte pomocí programu HP Diagnostics for Windows. Pokyny k používání tohoto nástroje naleznete v příručce *Poradce při potížích* na disku CD-ROM *Documentation Library* (Knihovna dokumentů).

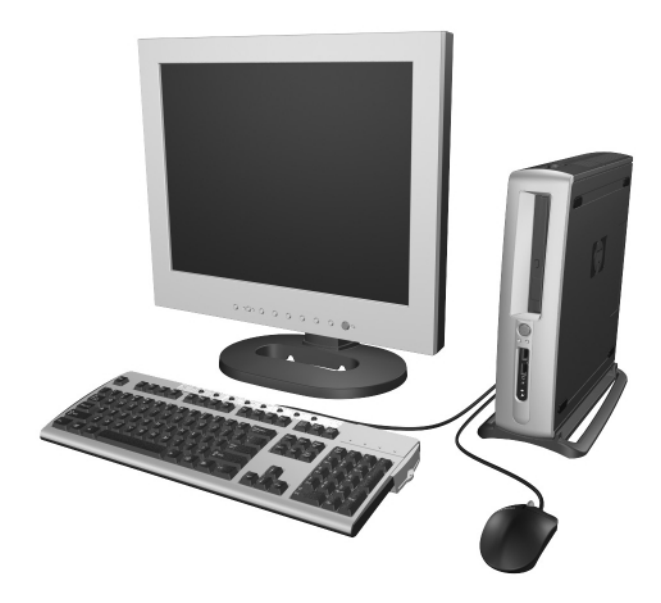

# <span id="page-5-1"></span><span id="page-5-0"></span>**Součásti p edního panelu**

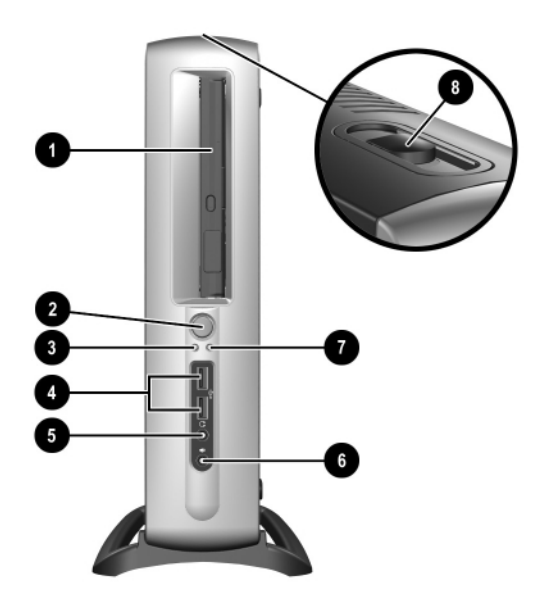

- **0** multifunkční pozice
- <sup>2</sup> Dvoupolohový přepínač režimů napájení
- **3** Kontrolka zapnutí
- 4 Konektory (2) pro sběrnici USB (Universal Serial Bus)
- **6** Konektor pro sluchátka
- **6** Konektor pro mikrofon
- **<sup>6</sup>** Kontrolka činnosti pevného disku
- 8 Páčka pro vysunutí multifunkční pozice

# <span id="page-6-1"></span><span id="page-6-0"></span>**Součásti zadního panelu**

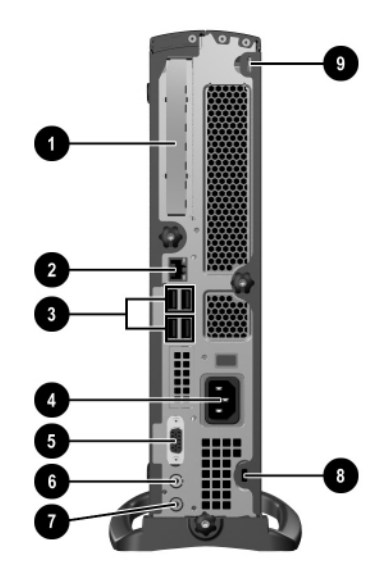

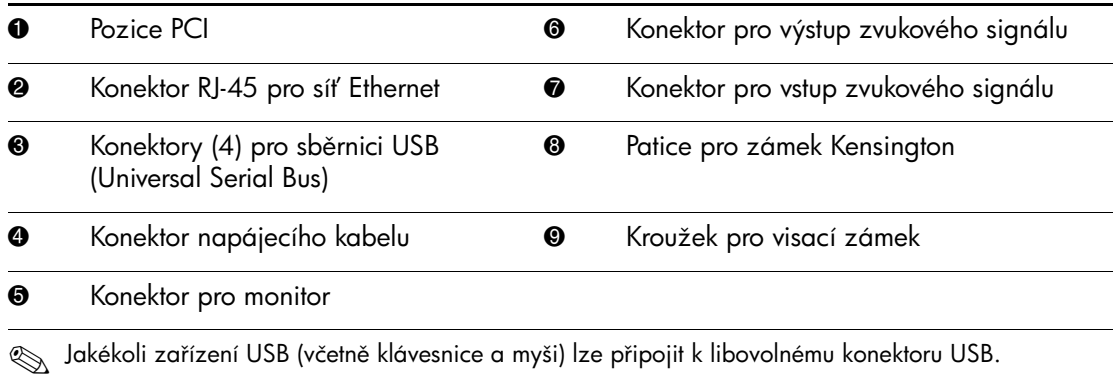

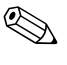

**Solución** Pokud je v počítači nainstalována volitelná karta digitálního rozhraní videa (DVI), bude se konektor pro monitor lišit od konektoru na obrázku. Rozhraní DVI je vyžadováno pro digitální plochý monitor LCD. Pokud není volitelná karta DVI nainstalována, je možné k počítači připojit pouze digitální plochý monitor LCD vybavený konvertorem analogového signálu na digitální.

# <span id="page-7-2"></span><span id="page-7-0"></span>**Součásti klávesnice Easy Access Keyboard**

<span id="page-7-1"></span>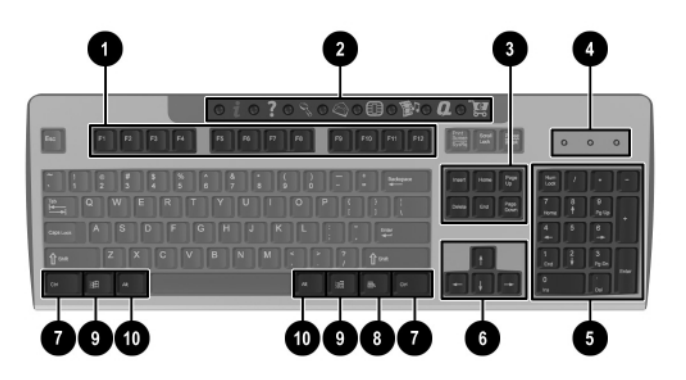

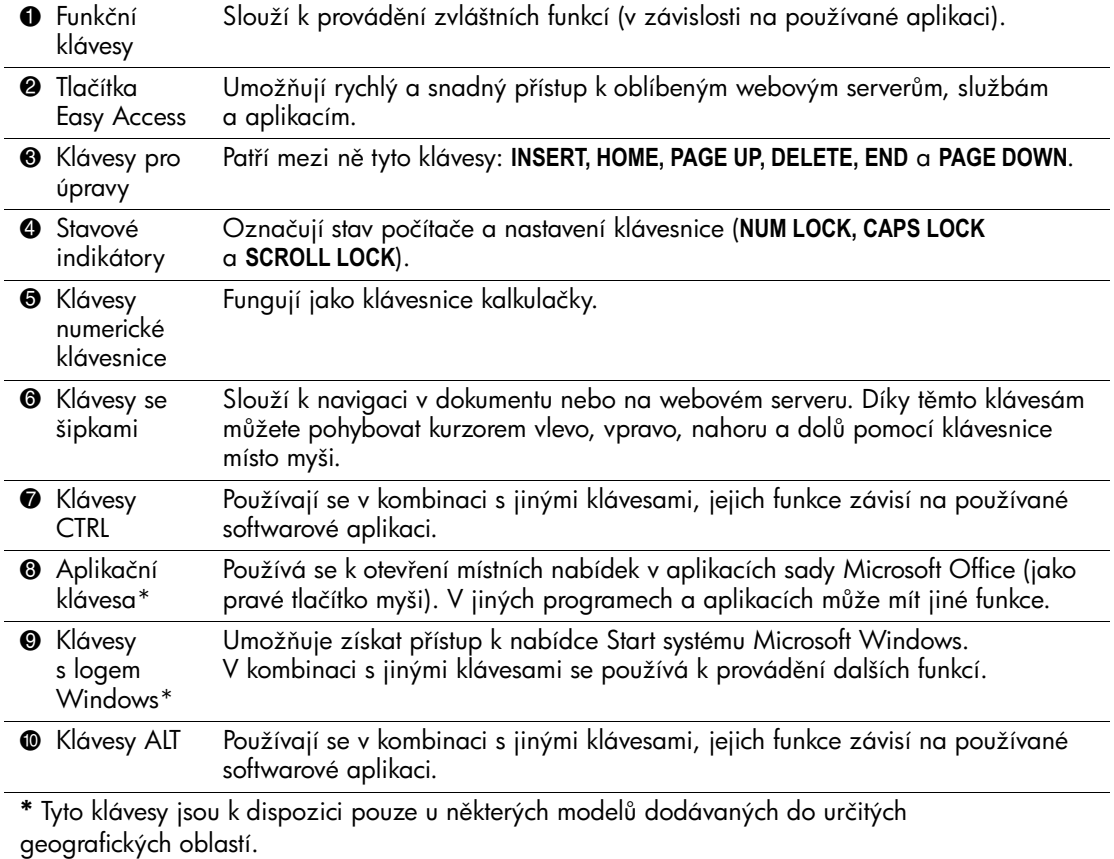

#### <span id="page-8-0"></span>**Vlastní nastavení tlačítek Easy Access**

<span id="page-8-3"></span>Všechna tlačítka Easy Access lze přeprogramovat tak, aby spouštěla libovolnou aplikaci nebo datový soubor na pevném disku či umožnila přístup k jakékoli internetové adrese.

Internetová adresa (označovaná také jako adresa URL) slouží jako ukazatel na webovou stránku, soubor, obrázek, diskusní skupinu nebo jiný zdroj v síti Internet. Podobá se cestě a názvu souboru, které odkazují na soubor na pevném disku počítače. Adresa URL odkazující na server společnosti HP je http://www.hp.com.

Chcete-li přeprogramovat tlačítka pro rychlý přístup, postupujte podle následujících kroků:

- 1. Poklepejte na ikonu klávesnice umístěnou v pravé části hlavního panelu systému Windows. Zobrazí se dialogové okno **Klávesnice – vlastnosti**.
- <span id="page-8-2"></span>2. Další pokyny získáte klepnutím na tlačítko **Nápověda**.

# <span id="page-8-1"></span>**Klávesa s logem Windows**

<span id="page-8-4"></span>Pomocí klávesy s logem Windows lze v kombinaci s jinými klávesami provádět určité funkce, které jsou k dispozici v operačním systému Windows.

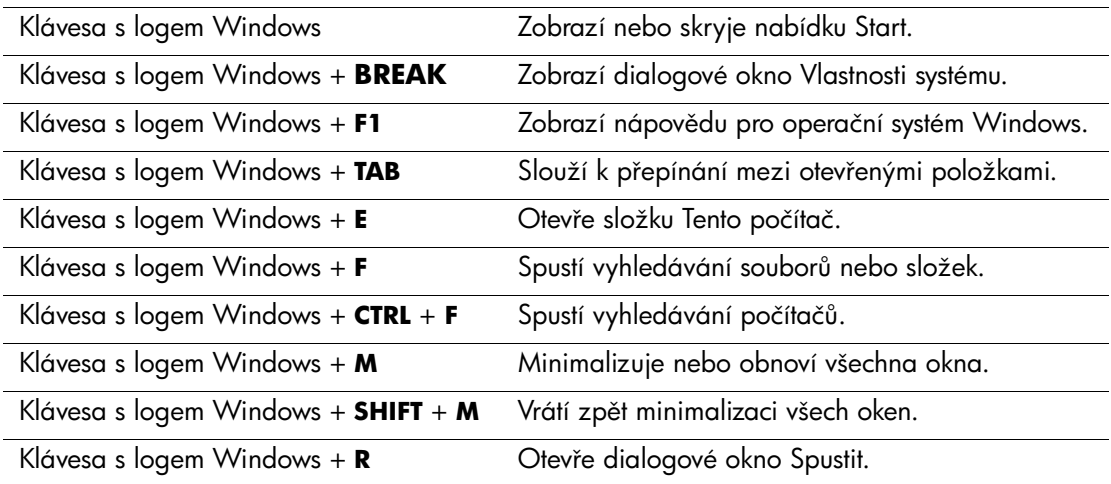

# <span id="page-9-0"></span>**Zvláštní funkce myši**

<span id="page-9-4"></span>Většina softwarových aplikací podporuje používání myši. V některých aplikacích jsou ke každému tlačítku myši přiřazeny zvláštní funkce. Chcete-li tlačítkům myši přiřadit jiné funkce, postupujte podle následujících kroků:

- 1. Poklepejte na ikonu myši umístěnou v pravé části hlavního panelu systému Windows. Zobrazí se dialogové okno **Myš – vlastnosti**.
- 2. Další pokyny získáte klepnutím na tlačítko **Nápověda**.

# <span id="page-9-1"></span>**Umíst3ní sériového čísla**

<span id="page-9-5"></span>Každý počítač má jedinečné sériové číslo, které se nachází na zadním panelu počítače. Toto číslo mějte k dispozici pro případ, že byste se obrátili o pomoc na středisko podpory zákazníků.

### <span id="page-9-2"></span>**Volba konfigurace typu minitower nebo stolní počítač**

<span id="page-9-3"></span>Počítač Stolní počítač HP Compaq pro obchodní účely lze nakonfigurovat jako minitower nebo stolní počítač. Jestliže chcete použít konfiguraci typu minitower, vyrovnejte počítač tak, aby sloupek se šroubem v podstavci směřoval do otvoru na spodní straně počítače  $\mathbf{0}\mathbf{0}$ . Utažením šroubu připevněte počítač k podstavci  $\mathbf{0}$ . Stabilita počítače se tímto způsobem zvýší a bude také zajištěno správné proudění vzduchu k vnitřním součástem. Chcete-li počítač používat v konfiguraci stolního počítače, musí strana počítače s gumovými podložkami směřovat dolů.

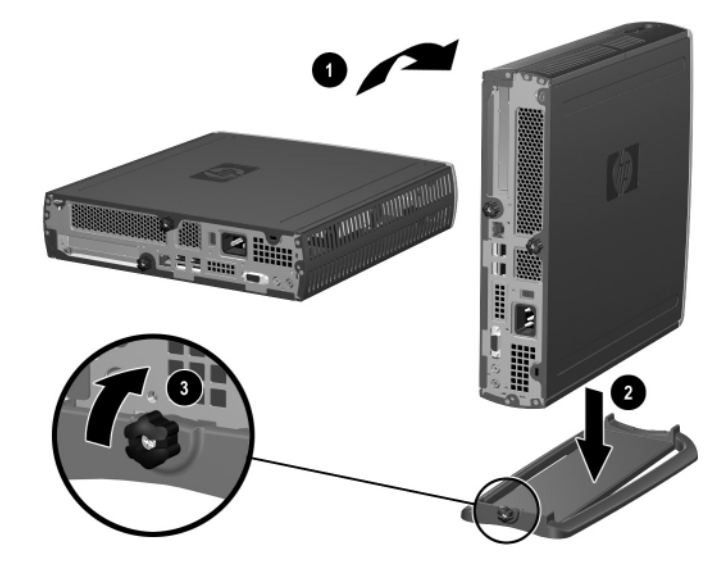

*P ipevn%ní podstavce k počítači*

# <span id="page-11-3"></span>**Inovace hardwaru**

# <span id="page-11-2"></span><span id="page-11-1"></span><span id="page-11-0"></span>**Odstran3ní a nasazení horního krytu**

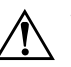

Å **VAROVÁNÍ:** Riziko úrazu elektrickým proudem nebo popálením snížíte, odpojíte-li napájecí kabel od elektrické sítě a vyčkáte, než vnitřní součásti systému vychladnou.

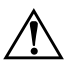

**VAROVÁNÍ:** Z důvodu snížení rizika úrazu elektrickým proudem, požáru nebo poškození zařízení nezapojujte do zásuvek řadiče síťového rozhraní (NIC) konektory telefonních a telekomunikačních kabel3.

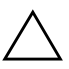

**UPOZORNĚNÍ:** Statická elektřina může způsobit poškození elektronických součástí počítače nebo přídavného zařízení. Před zahájením následujících postupů se proto dotkněte uzemněného kovového předmětu. Odstraníte tak elektrostatický náboj. Další informace naleznete v dodatku C, Vybití statické elektřiny.

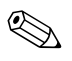

✎ Přístup ke kartě PCI získáte odstraněním dolního krytu. Další informace naleznete v části ["Přidání rozšiřovací karty PCI"](#page-18-0).

Chcete-li získat přístup k systémové paměti nebo internímu pevnému disku, je nutné odstranit horní kryt počítače:

1. Ukončete všechny aplikace a operační systém, vypněte počítač a všechna externí zařízení. Potom odpojte napájecí kabel od elektrické zásuvky.

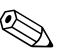

✎ Lankovým zámkem je možné zabezpečit horní kryt počítače a zabránit tak přístupu k vnitřním součástem včetně systémové paměti, interního pevného disku a bezpečnostní západky multifunkční pozice. Může také sloužit k připevnění počítače k pevnému objektu.

Další informace o instalaci nebo odstranění těchto zabezpečovacích zařízení najdete v [dodatku B, Zabezpečovací opatření.](#page-33-3)

- 2. Pokud je použit volitelný lankový zámek, odstraňte jej.
- 3. Při použití počítače v konfiguraci typu minitower:
	- a. Uvolněte šroub, kterým je počítač připevněn k podstavci  $\bullet$ .
	- b. Sejměte počítač z podstavce <sup>2</sup>.
	- c. Položte počítač na stranu tak, aby spočíval na gumových podložkách <sup>3</sup>.

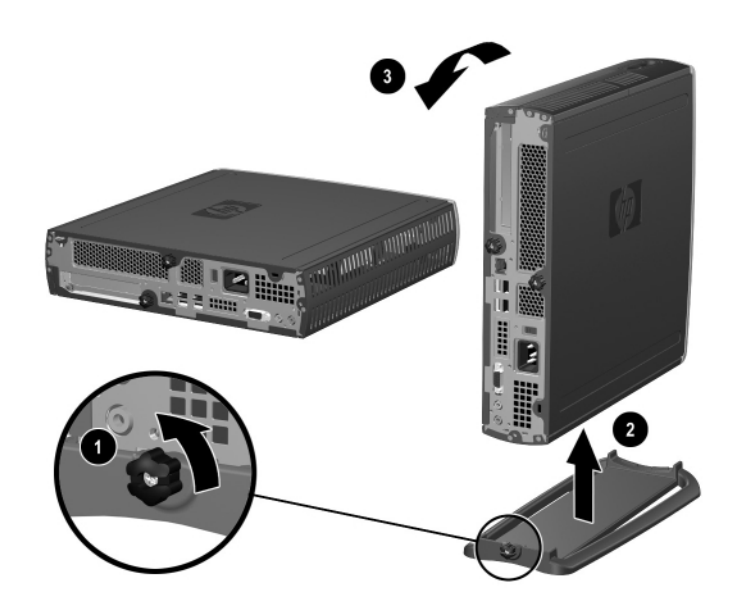

*Odstran%ní podstavce z počítače*

4. Uvolněte šroub na zadní straně počítače  $\bullet$ , posuňte horní kryt směrem k zadní části počítače @ a zvedněte jej.

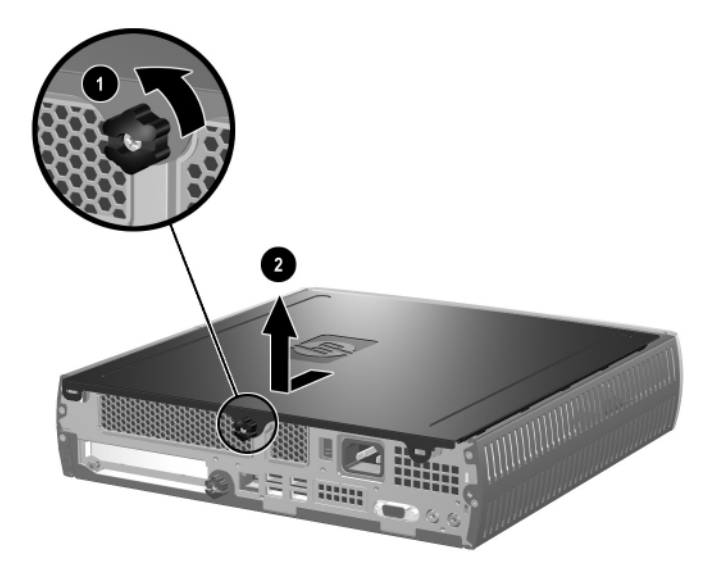

#### *Odstran%ní horního krytu počítače*

- <span id="page-13-0"></span>5. Chcete-li kryt opět nasadit, zkontrolujte, zda je správně vyrovnán, potom jej zasuňte směrem k přední části počítače a utažením šroubu zajistěte.
- 6. V případě potřeby nasaďte volitelný lankový zámek.
- 7. Můžete také znovu nainstalovat podstavec.

# <span id="page-14-4"></span><span id="page-14-0"></span>Přidání systémové paměti

#### <span id="page-14-1"></span>Paměťové moduly DIMM

<span id="page-14-3"></span>U modelů vybavených procesorem Intel Pentium 4 musí být paměťové patice osazeny paměťovými moduly DIMM typu DDR-SDRAM (double data rate SDRAM). Chcete-li využít maximální podporovanou velikost paměti, můžete systémovou desku osadit až 2 GB paměti nakonfigurované ve vysoce výkonném dvoukanálovém režimu.

### <span id="page-14-2"></span>Paměťové moduly DIMM typu DDR

Pro správnou funkci systému je nutné, aby byly použity standardní 184kolíkové moduly DIMM typu DDR-SDRAM bez vyrovnávací paměti kompatibilní s typem PC 2100 s rychlostí 266 MHz, typem PC 2700 s rychlostí 333 MHz nebo typem PC 3200 s rychlostí 400 MHz. Moduly DIMM typu DDR-SDRAM musí také:

- $\Box$  podporovat čekací dobu CAS Latency 2 nebo 2,5 (CL = 2 nebo  $CL = 2.5$ ),
- obsahovat povinné informace SPD (Serial Presence Detect) společnosti JEDEC (Joint Electronic Device Engineering Council).

Kromě toho systém podporuje:

- paměťové technologie 128 Mb, 256 Mb a 512 Mb bez funkce ECC,
- jednostranné a oboustranné moduly DIMM,
- moduly DIMM konstruované se zařízeními x8 a x16 DDR; moduly DIMM konstruované s pamětí SDRAM x4 nejsou podporovány.

Aby systém pracoval na podporovaných frekvencích paměti, jsou vyžadovány následující frekvence sběrnice procesoru.

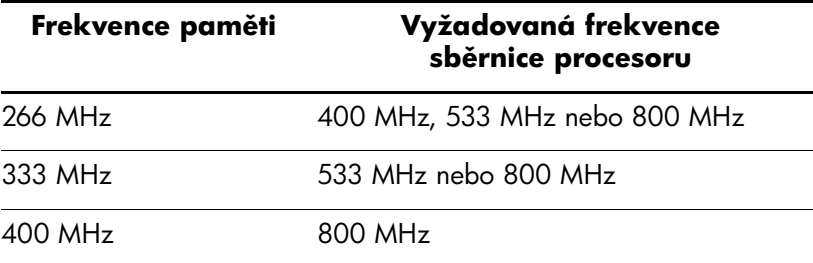

Pokud je vytvořena konfigurace, při které se frekvence paměti neshoduje s podporovanou frekvencí sběrnice procesoru, bude systém používat nejvyšší podporovanou rychlost paměti. Například při použití paměti DIMM o frekvenci 333 MHz s procesorem, jehož sběrnice pracuje rychlostí 400 MHz, bude systém pracovat rychlostí 266 MHz, což je v tomto případě nejvyšší podporovaná rychlost paměti.

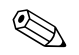

✎ Pokud použijete nepodporované moduly DIMM, systém se nespustí.

Informace o tom, jak určit frekvenci sběrnice procesoru konkrétního počítače najdete v *Příručce k nástroji Computer Setup (F10)*.

#### <span id="page-15-0"></span>**Patice DIMM**

V závislosti na způsobu instalace modulů DIMM bude systém automaticky pracovat v jednokanálovém nebo výkonnějším dvoukanálovém režimu.

- Pokud je nainstalován jeden modul DIMM, bude systém pracovat v jednokanálovém režimu.
- Jsou-li nainstalovány dva moduly DIMM, bude systém pracovat v dvoukanálovém režimu. Maximální operační rychlost je určena nejpomalejším modulem DIMM. Pokud je například systém osazen jedním modulem DIMM s rychlostí 266 MHz a druhým modulem DIMM s rychlostí 333 MHz, bude pracovat pouze rychlostí 266 MHz. Nejvyššího výkonu dosáhnete instalací identických vysoce výkonných modulů DIMM.

### <span id="page-16-1"></span><span id="page-16-0"></span>Přidání nebo odstranění paměťového modulu

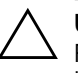

**UPOZORNÉNÍ:** Patice pro paměťové moduly mají pozlacené kontakty. Při rozšiřování paměti je důležité použít paměťové moduly s pozlacenými kontakty, aby nedošlo ke korozi nebo oxidaci způsobené stykem dvou různých kovů.

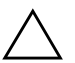

**UPOZORNĚNÍ:** Statická elektřina může způsobit poškození elektronických součástí počítače. Před zahájením následujících postupů se proto dotkněte uzemněného kovového předmětu. Odstraníte tak elektrostatický náboj. Další informace naleznete v dodatku C, Vybití statické elektřiny.

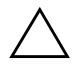

**UPOZORNĚNÍ:** Při manipulaci s paměťovými moduly se nedotýkejte vodivých kontaktů. Mohlo by dojít k poškození modulu.

- 1. Ukončete všechny aplikace a operační systém, vypněte počítač a všechna externí zařízení. Potom odpojte napájecí kabel od elektrické zásuvky.
- 2. Odstraňte horní kryt počítače. Další informace naleznete v části ["Odstranění a nasazení horního krytu"](#page-11-2).

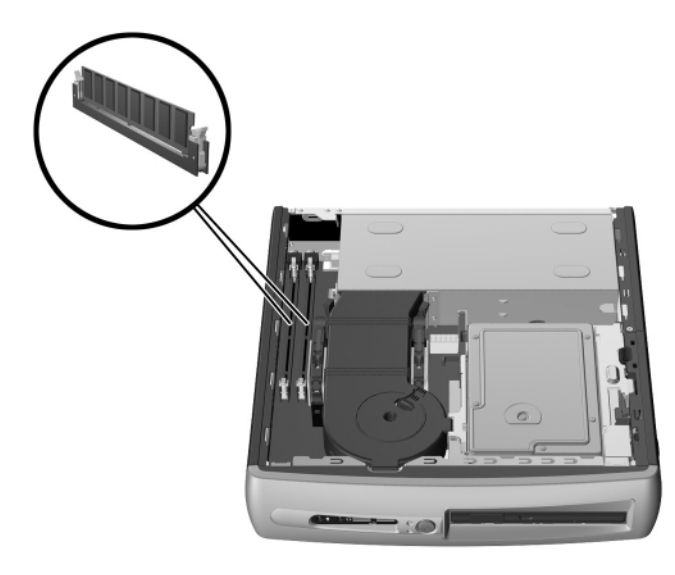

Umístění patic DIMM

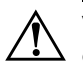

**VAROVÁNÍ:** Riziko popálení horkými předměty snížíte, nebudete-li se dotýkat vnitřních součásti systému dříve, než vychladnou.

- 3. Chcete-li modul odebrat, zatlačte současně na obě západky 1 patice DIMM. Tím modul uvolníte a částečně jej vytlačíte z patice.
- 4. Vyjměte modul z patice.

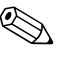

✎ Obsahuje-li systém pouze jeden paměťový modul, musí být nainstalován v patici, ve které je umístěn předem instalovaný paměťový modul.

> 5. Chcete-li paměťový modul nainstalovat, zatlačte současně na obě západky  $\bullet$  patice DIMM. Přiložte zářez v modulu k výstupku paměťové patice. **Dostatečně silně** zatlačte modul směrem do patice 2 tak, aby byl zcela zasunut a řádně usazen. Jakmile bude modul správně usazen, dojde k automatickému uzavření západek zajišťujících modul v patici <sup>3</sup>.

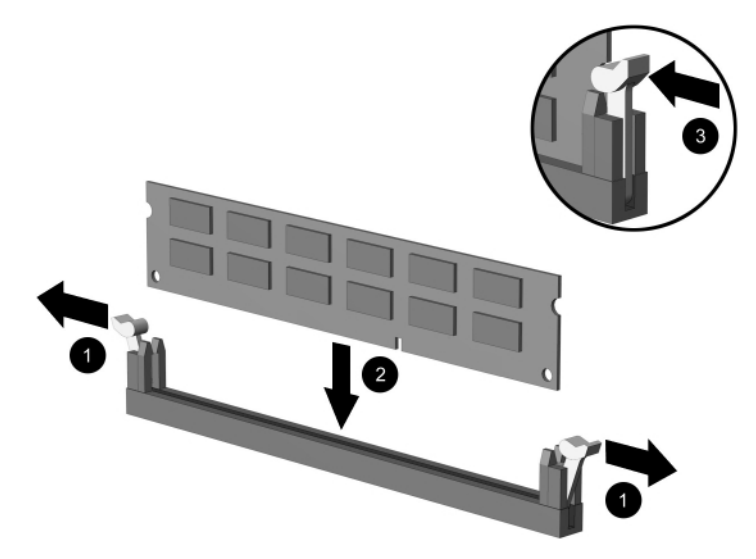

Přidání nebo odstranění paměťových modulů

6. Nasaďte horní kryt počítače.

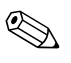

✎ Počítač při spuštění rozpozná rozšířenou systémovou paměť a automaticky překonfiguruje systém.

- <span id="page-18-3"></span>7. V případě potřeby nasaďte volitelný lankový zámek.
- 8. Můžete také znovu nainstalovat podstavec.

## <span id="page-18-0"></span>**P idání rozši ovací karty PCI**

<span id="page-18-6"></span>V počítači je jedna rozšiřovací patice PCI s normální výškou, do které lze nainstalovat volitelnou rozšiřovací kartu o délce až 13,411 cm. K dispozici jsou nejrůznější volitelné karty PCI, například:

- <span id="page-18-7"></span><span id="page-18-2"></span>■ Karta paralelního a sériového rozhraní
- <span id="page-18-5"></span>■ Karta bezdrátové sítě LAN
- <span id="page-18-4"></span>■ Grafická karta
- Karta rozhraní FireWire
- <span id="page-18-9"></span><span id="page-18-8"></span>■ Karta modemu
- Karta síťového rozhraní

#### <span id="page-18-1"></span>**Instalace rozši ovací karty**

Instalace rozšiřovací karty:

- <span id="page-18-10"></span>1. Ukončete všechny aplikace a operační systém, vypněte počítač a všechna externí zařízení. Potom odpojte napájecí kabel od elektrické zásuvky.
- 2. Pokud je použit volitelný lankový zámek, odstraňte jej.
- 3. Pokud je počítač používán v konfiguraci typu minitower, sejměte jej následujícím postupem z podstavce:
	- a. Uvolněte šroub, kterým je počítač připevněn k podstavci  $\bullet$ .
	- b. Sejměte počítač z podstavce  $\bullet$ .
	- c. Položte počítač na stranu tak, aby gumové podložky směřovaly nahoru <sup>3.</sup>

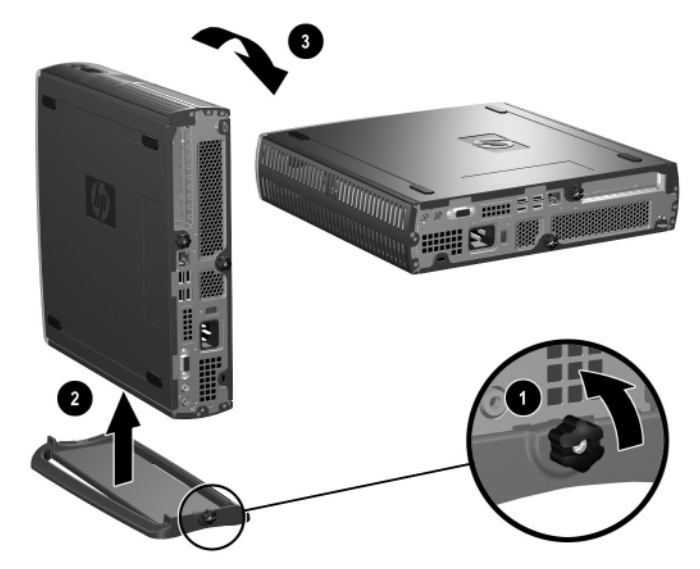

*Odstran%ní podstavce z počítače*

4. Uvolněte šroub na zadní straně počítače  $\bullet$ , posuňte dolní kryt směrem k zadní části počítače  $\dot{e}$  a zvedněte jej.

<span id="page-19-0"></span>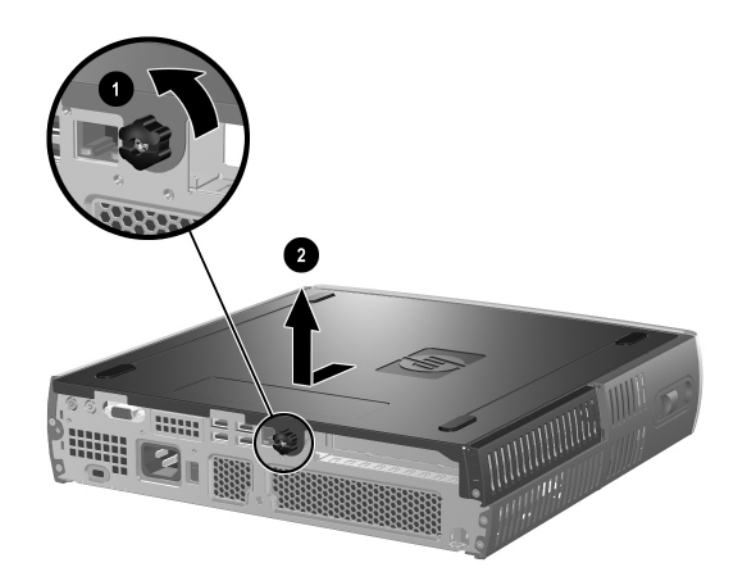

*Odstran%ní dolního krytu počítače*

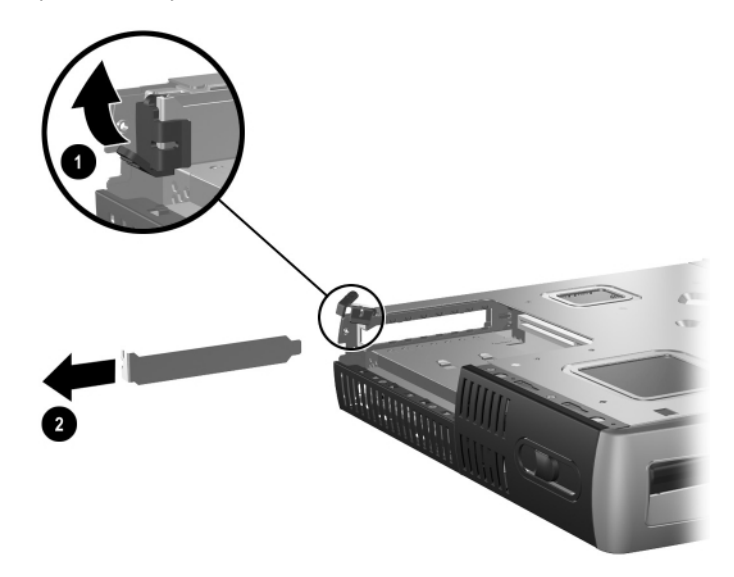

5. Pokud je nainstalován kryt patice PCI, otevřete jeho západku  $\bullet$ a vytáhněte kryt <sup>2</sup>.

6. Pokud není západka otevřena, otevřete ji  $\bullet$  a zasuňte rozšiřovací kartu do pozice PCI <sup>2</sup>.

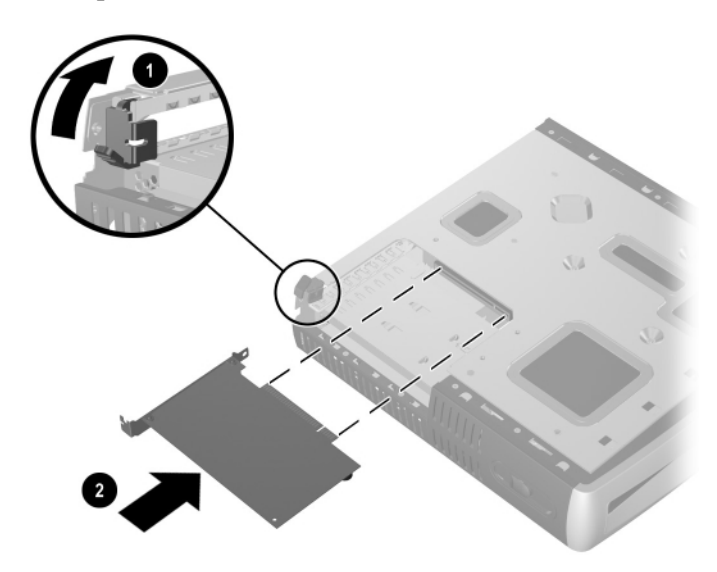

*Instalace rozši ovací karty*

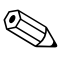

Při instalaci zatlačte na rozšiřovací kartu dostatečně silně, aby se celý konektor správně usadil v patici.

- 7. Pevně kartu zajistěte západkou.
- 8. Chcete-li spodní kryt opět nasadit, zkontrolujte, zda je správně vyrovnán, potom jej zasuňte směrem k přední části počítače a utažením šroubu zajistěte.
- <span id="page-21-2"></span>9. V případě potřeby nasaďte volitelný lankový zámek.
- 10. Můžete také znovu nainstalovat podstavec.

# <span id="page-21-1"></span><span id="page-21-0"></span>**Inovace jednotky pevného disku**

3,5palcová jednotka pevného disku se nachází na pravé straně počítače nad multifunkční pozicí.

- 1. Ukončete všechny aplikace a operační systém, vypněte počítač a všechna externí zařízení. Potom odpojte napájecí kabel od elektrické zásuvky.
- 2. Odstraňte horní kryt počítače. Další informace naleznete v části ["Odstranění a nasazení horního krytu"](#page-11-2).

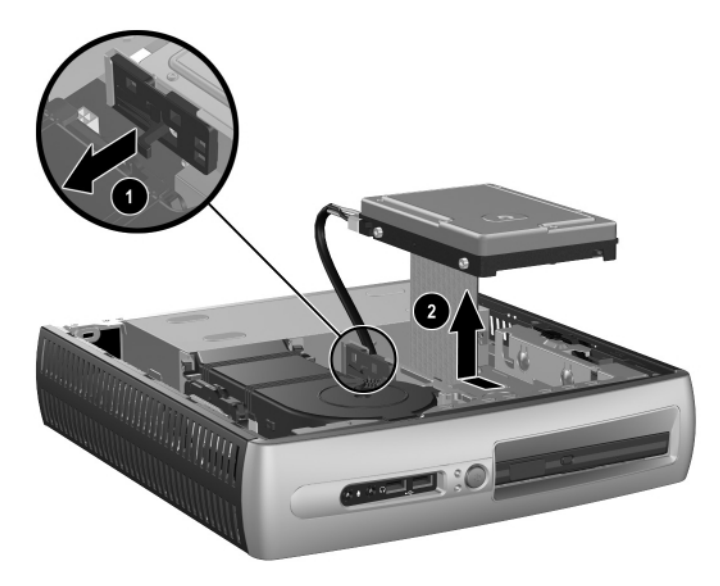

*Vyjmutí interního pevného disku*

- 3. Opatrně povytáhněte uvolňovací páčku směrem od pevného  $\overline{\text{disku}}$   $\bullet$ .
- 4. Vysuňte disk směrem ke zdroji napájení, nadzvedněte jej a vyjměte z počítače $\bullet$ .

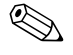

Při odpojování kabelů tahejte za konektor, nikoli za samotný kabel. Zabráníte tak poškození kabelu.

- 5. Vytažením konektoru z patice na jednotce pevného disku odpojte plochý datový kabel  $\bullet$  od pevného disku.
- 6. Vytažením konektoru z patice na jednotce pevného disku odpojte napájecí kabel 2 od pevného disku.

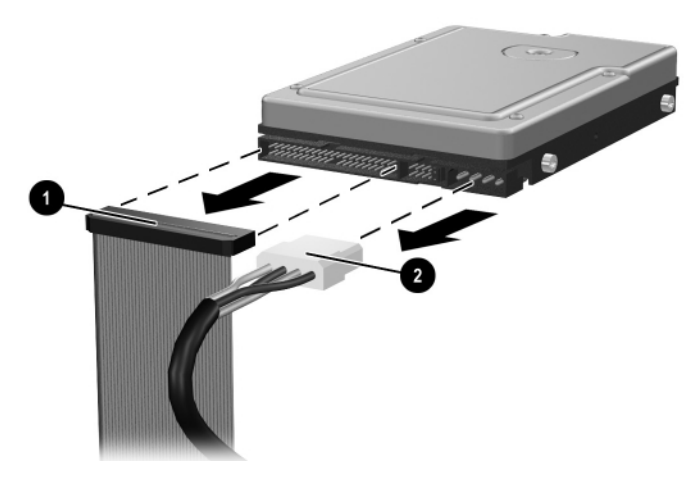

*Odpojení datového a napájecího kabelu od pevného disku*

- 7. Přemístěte čtyři šrouby ze starého disku na nový. Šrouby jsou umístěny na kolejničkách disku.
- 8. Připojte k novému pevnému disku plochý pásový datový kabel  $\bullet$ a napájecí kabel <sup>2</sup>.
- 9. Opatrně umístěte pevný disk do modulu jednotek a posuňte jej dopředu, aby zapadl na místo.
- <span id="page-23-2"></span>10. Nasaďte horní kryt počítače.
- 11. V případě potřeby nasaďte volitelný lankový zámek.
- <span id="page-23-3"></span>12. Můžete také znovu nainstalovat podstavec.

# <span id="page-23-0"></span>**Používání multifunkční pozice**

<span id="page-23-1"></span>Multifunkční pozice je zvláštní pozice jednotky, která podporuje různé volitelné vyměnitelné jednotky o výšce 12,7 mm, včetně následujících:

- jednotka CD-ROM pro multifunkční pozici,
- jednotka CD-RW pro multifunkční pozici,
- jednotka DVD-ROM se softwarovým dekódováním MPEG-2 pro multifunkční pozici,
- kombinovaná jednotka CD-RW/DVD-ROM pro multifunkční pozici,
- disketová jednotka s kapacitou 1,44 MB pro multifunkční pozici,
- pevný disk s funkcí SMART pro multifunkční pozici.

<span id="page-23-4"></span>**UPOZORNĚNÍ:** Ztrátě dat a poškození počítače nebo jednotky můžete zabránit dodržováním následujících pravidel:

- Před manipulací s diskem odstraňte z těla elektrostatický náboj. Během manipulace s jednotkou se nedotýkejte konektoru.
- Před cestováním, přepravou, skladováním nebo vyjímáním jiné jednotky než pevného disku se přesvědčte, že v jednotce není médium, například disketa či disk CD-ROM nebo DVD-ROM, a že je podavač média zasunutý.
- Zacházejte s jednotkou opatrně: při vkládání jednotky nepoužívejte nadměrnou sílu, neupusťte ji a netlačte na horní kryt.
- Pevný disk nevystavujte extrémním teplotám a zabraňte jeho kontaktu s tekutinami a produkty vyzařujícími magnetické pole, jako jsou monitory a reproduktory.
- Posíláte-li jednotku poštou, zabalte ji do ochranné bublinkové fólie nebo jiného vhodného obalu a balíček označte štítkem "Křehké: Zacházejte opatrně."

#### <span id="page-24-2"></span><span id="page-24-0"></span>**Jednotky pro multifunkční pozici p ipojitelné za provozu**

Ä **UPOZORN NÍ:** Poškození počítače, jednotky a dat uložených na jednotce můžete zabránit dodržováním následujících pravidel: Před vkládáním nebo vyjímáním pevného disku vypněte počítač. Pevný disk nikdy nevyjímejte, pokud je počítač zapnutý, nebo se nachází v úsporném režimu. Chcete-li se ujistit, že se počítač nenachází v úsporném režimu, zapněte jej a potom vypněte.

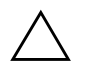

<span id="page-24-1"></span>UPOZORNĚNÍ: Po vložení optické jednotky do počítače za provozu jej restartujte. Zajistíte tak správnou funkčnost optické jednotky se softwarovými aplikacemi pro vypalování, zálohování nebo přehrávání videa.

Do počítače s operačním systémem Windows 2000 nebo Windows XP můžete vložit nebo z něj vyjmout libovolnou jednotku kromě pevného disku bez ohledu na to, zda je počítač zapnutý, vypnutý, nebo se nachází v úsporném režimu.

Pro disketovou jednotku 1,44 MB multifunkční pozice je možnost připojení a odpojení za provozu ve výchozím nastavení zakázána. Chcete-li připojení za provozu povolit, proveďte následující kroky:

- 1. Zapněte nebo restartujte počítač. Pokud pracujete v systému Windows, zvolte možnost **Start** > **Vypnout** > **Restartovat počítač**.
- 2. Jakmile se v pravém dolním rohu obrazovky zobrazí zpráva **F10= Setup**, stiskněte klávesu **F10**.

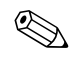

✎ Klávesu **F10** je třeba stisknout v době, kdy je na obrazovce tato zpráva zobrazena. V opačném případě bude možné získat k nástroji přístup až po restartování počítače.

3. Ze seznamu vyberte požadovaný jazyk a stiskněte klávesu **ENTER**. V nabídce nástroje Computer Setup se zobrazí pět položek: File (Soubor), Storage (Uložení dat), Security (Zabezpečení), Power (Napájení) a Advanced (Další nastavení).

- 4. Pomocí kláves se šipkami vyberte položku **Advanced (Další nastavení)** > **Power-on Options (Možnosti spuštění)** > **Hot-Pluggable MB Floppy (Disketová jednotka pro multifunkční pozici připojitelná za provozu)** a klepněte na možnost **Enable (Povolit)**.
- 5. Pokud chcete provedené změny použít a uložit, klepněte na položky **File (Soubor)** > **Save Changes (Uložit změny) a Exit (Ukončit program)**.

Další informace o nástroji Computer Setup naleznete v *Příručce k nástroji Computer Setup (F10)*.

#### <span id="page-25-0"></span>**Rozd3lení a formátování pevného disku pro multifunkční pozici**

- <span id="page-25-1"></span>1. Ukončete všechny aplikace a operační systém a vypněte počítač.
- 2. Vložte pevný disk do multifunkční pozice. Další informace naleznete v části ["Vložení jednotky do multifunkční pozice".](#page-26-0)
- 3. Zapněte počítač. Postupujte podle níže uvedených pokynů pro daný operační systém:

#### **Windows 2000 Professional**

- 1. Pravým tlačítkem myši klepněte na ikonu **Tento počítač** a potom klepněte na příkaz **Spravovat** > **Správa disků**.
- 2. Vyberte pevný disk v multifunkční pozici.
- 3. V nabídce **Partition** (Oddíl) klepněte na příkaz **Create** (Vytvořit). Pozorně si přečtěte dotazy na obrazovce a odpovězte na ně.

Další informace naleznete v nápovědě online ke konzole MMC (Microsoft Management Console ) (spusťte konzolu MMC a klepněte na tyto položky: **Akce** > **Nápověda**).

#### **Windows XP Professional**

- 1. Klepněte na tlačítko **Start**.
- 2. Pravým tlačítkem myši klepněte na ikonu **Tento počítač** a potom klepněte na příkaz **Spravovat**.
- 3. Rozbalte položku stromu **Úložiště**, potom klepněte na položku **Správa disků**.
- 4. Vyberte pevný disk v multifunkční pozici.
- 5. Pravým tlačítkem myši klepněte na jednotku pevného disku v multifunkční pozici a v místní nabídce klepněte na příkaz **Oddíl**. Pozorně si přečtěte dotazy na obrazovce a odpovězte na ně.

Další informace najdete v nápovědě online (klepněte na položky **Akce** > **Nápověda**).

### <span id="page-26-0"></span>**Vložení jednotky do multifunkční pozice**

- <span id="page-26-2"></span><span id="page-26-1"></span>1. Před vkládáním nebo vyjímáním pevného disku ukončete všechny aplikace a operační systém a vypněte počítač.
- 2. Vyjměte z jednotky všechna vyměnitelná média, například disk CD-ROM.
- 3. Otočte jednotku horní částí směrem nahoru (nebo doleva, pokud je konfigurace počítače typu minitower) a konektorem jednotky směrem k počítači, zasuňte jednotku do multifunkční pozice a dostatečně silně na ni zatlačte tak, aby došlo k řádnému usazení konektoru.
- 4. Po vložení optické jednotky do počítače za provozu jej restartujte. Zajistíte tak správnou funkčnost optické jednotky se softwarovými aplikacemi pro vypalování, zálohování nebo přehrávání videa.
- 5. V případě potřeby zajistěte bezpečnostní západku multifunkční pozice. Další informace naleznete v části "Zajištění a uvolnění [bezpečnostní západky multifunkční pozice"](#page-27-0).

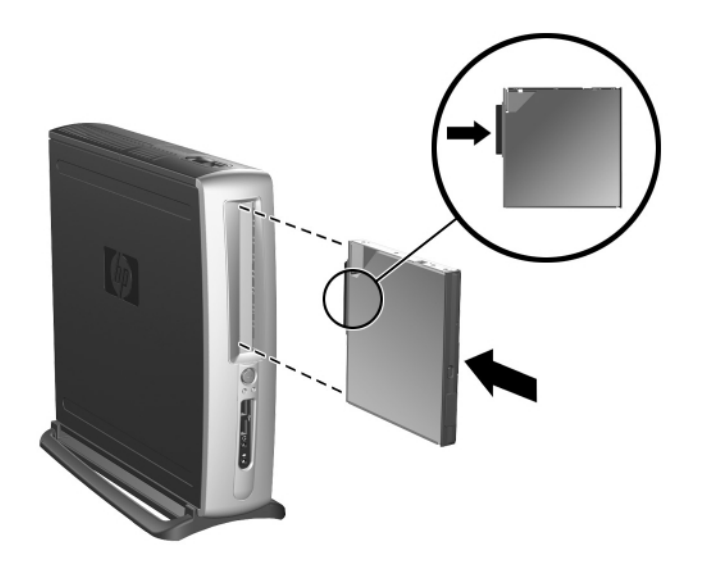

*Vložení jednotky do multifunkční pozice*

<span id="page-27-2"></span><span id="page-27-1"></span>Nelze-li zařízení spustit, přesvědčte se, zda jsou v systému nainstalovány potřebné ovladače zařízení. Pokud nejsou ovladače k dispozici, můžete je zdarma stáhnout z webového serveru společnosti HP na adrese www.hp.com.

#### <span id="page-27-0"></span>Zajištění a uvolnění bezpečnostní západky **multifunkční pozice**

Zabezpečovací západkou multifunkční pozice vyřadíte z provozu vysouvací páčku multifunkční pozice, takže nebude možné vyjmout jednotku z pozice.

- 1. Chcete-li zajistit jednotku v multifunkční pozici, musíte nejdříve sejmout horní kryt počítače. Další informace naleznete v části ["Odstranění a nasazení horního krytu"](#page-11-2).
- 2. Posuňte západku směrem k zadní části počítače, dokud nebude zajištěna.

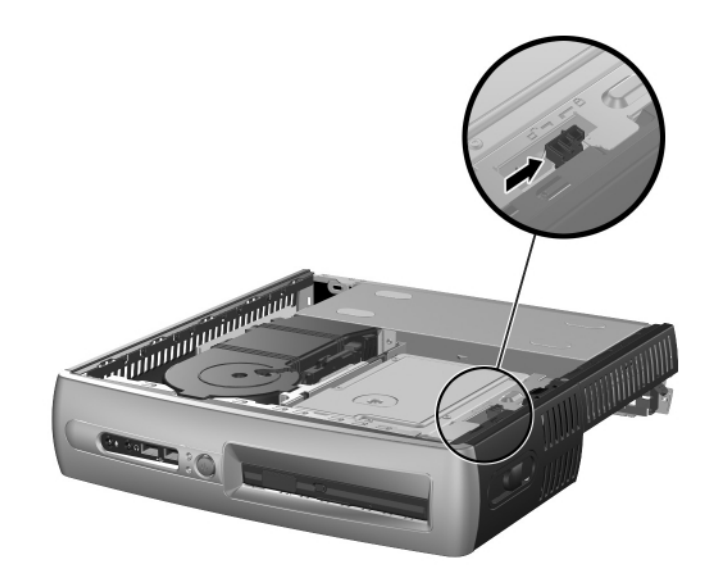

Zajištění bezpečnostní západky multifunkční pozice

1. Chcete-li uvolnit bezpečnostní západku multifunkční pozice, musíte nejdříve sejmout horní kryt počítače. Další informace naleznete v části ["Odstranění a nasazení horního krytu"](#page-11-2).

2. Zvedněte jazýček západky nahoru a posuňte západku směrem k přední části počítače, dokud nebude vyřazena.

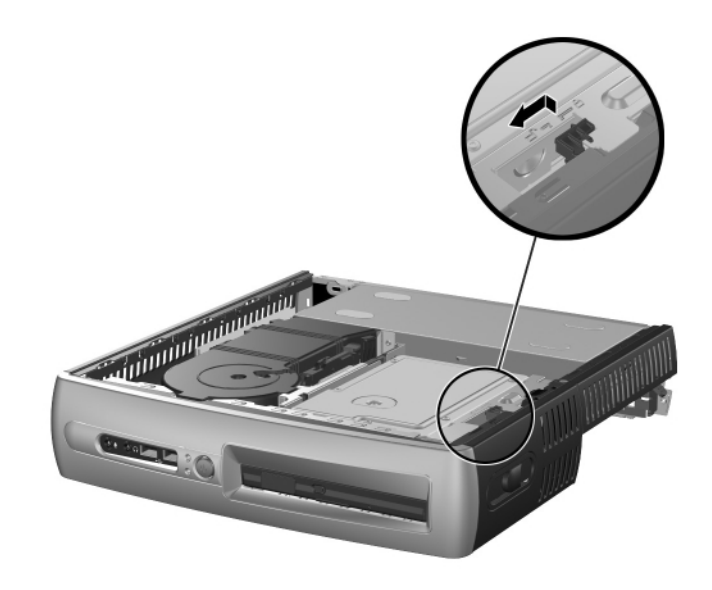

<span id="page-29-5"></span>*Uvoln%ní bezpečnostní západky multifunkční pozice*

### <span id="page-29-1"></span><span id="page-29-0"></span>**Vyjmutí jednotky z multifunkční pozice**

- <span id="page-29-4"></span><span id="page-29-3"></span>1. Před vkládáním nebo vyjímáním pevného disku ukončete všechny aplikace a operační systém a vypněte počítač.
- 2. Pokud je zajištěna zabezpečovací západka multifunkční pozice, uvolněte ji. Další informace naleznete v části "Zajištění a uvolnění [bezpečnostní západky multifunkční pozice"](#page-27-0).
- <span id="page-29-2"></span>3. Před vyjmutím optické nebo disketové jednotky ukončete její činnost pomocí ikony **Bezpečně odebrat hardware** na hlavním panelu systému Windows XP nebo ikony **Odpojit nebo vysunout hardware** na hlavním panelu systému Windows 2000.

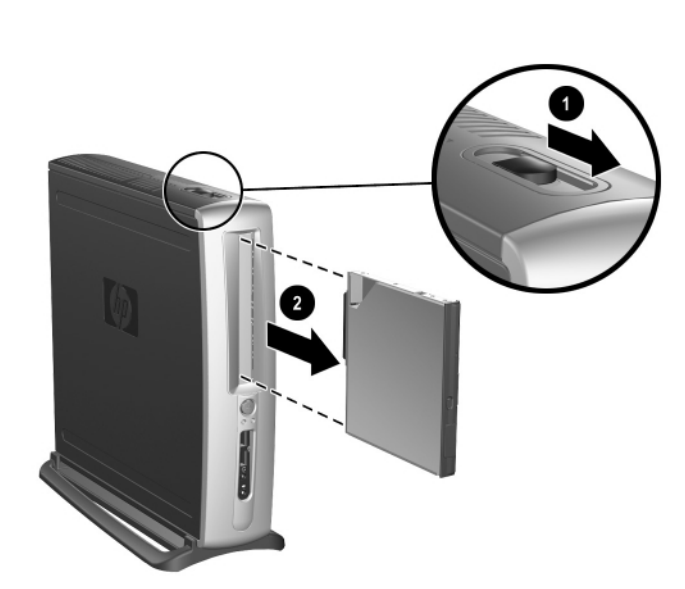

4. Přitažením vysouvací páčky směrem k přední části počítače <sup>1</sup> vysuňte jednotku z multifunkční pozice <sup>@</sup>.

<span id="page-30-0"></span>*Vyjmutí jednotky z multifunkční pozice*

<span id="page-31-3"></span>**A**

# <span id="page-31-2"></span>**Technické údaje**

#### <span id="page-31-1"></span><span id="page-31-0"></span>**Stolní počítač HP Compaq pro obchodní účely Počítač**

#### **Rozměry provedení Desktop**

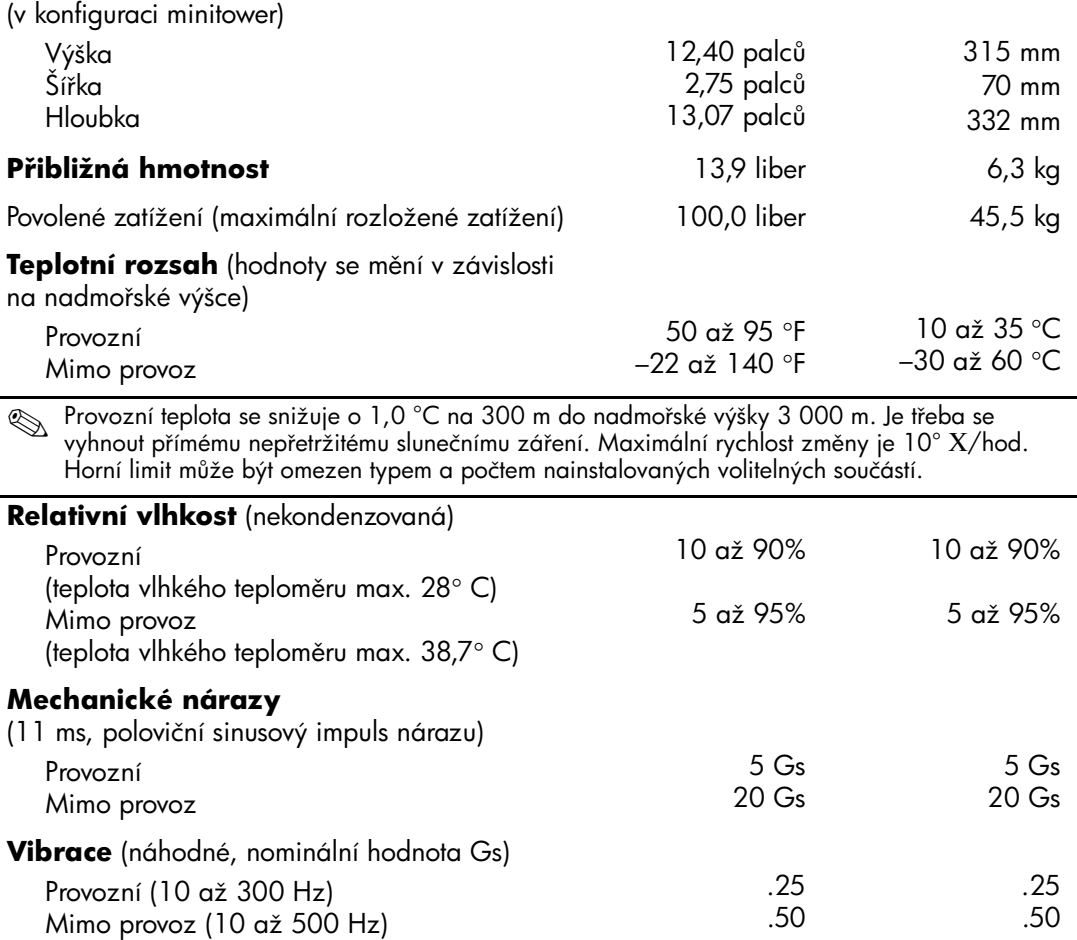

#### **Stolní počítač HP Compaq pro obchodní účely Počítač** *(pokračování)*

#### **Maximální nadmo ská výška**

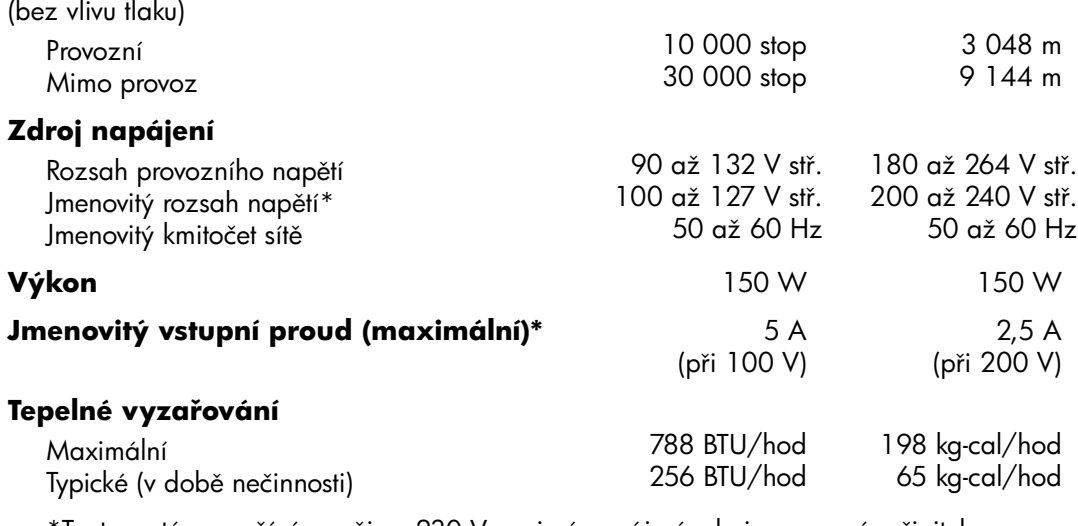

\*Tento systém používá v režimu 230 V pasivní napájecí zdroj s opravným činitelem. Tím splňuje požadavky na získání značky CE pro použití v zemích Evropské unie.

# <span id="page-33-3"></span>**Zabezpečovací opat ení**

# <span id="page-33-5"></span><span id="page-33-2"></span><span id="page-33-1"></span><span id="page-33-0"></span>**Instalace volitelného bezpečnostního zámku**

Bezpečnostní zámky zobrazené níže a na následující stránce mohou sloužit k zajištění počítače Stolní počítač HP Compaq pro obchodní účely.

<span id="page-33-4"></span>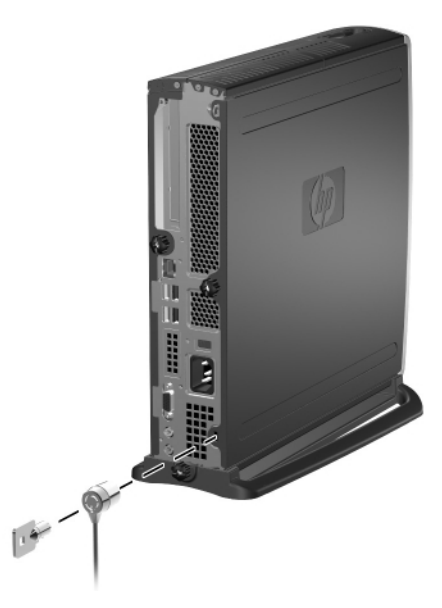

*Instalace volitelného lankového zámku*

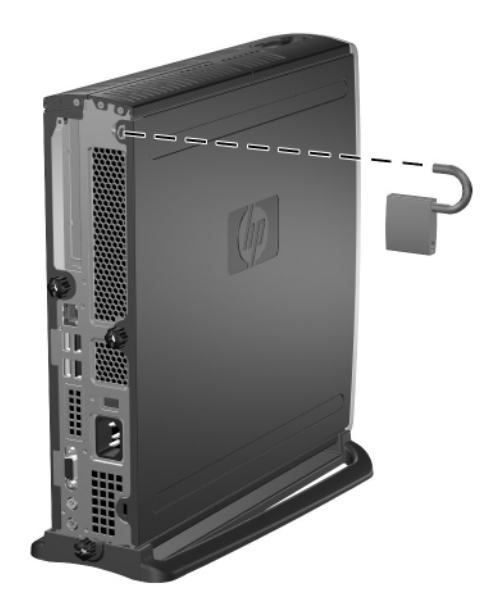

<span id="page-34-3"></span><span id="page-34-1"></span>*Instalace visacího zámku*

# <span id="page-34-0"></span>**Zabezpečení vstupu a výstupu**

<span id="page-34-2"></span>Další informace o možnostech zabezpečení počítačů Stolní počítač HP Compaq pro obchodní účely najdete v *Příručce k nástroji Computer Setup (F10)* a příručce *Správa osobního počítače*.

<span id="page-35-5"></span>**C**

# <span id="page-35-4"></span>**Vybití statické elekt iny**

<span id="page-35-0"></span>Výboj statické elektřiny způsobený dotykem ruky nebo jiného vodiče může poškodit systémové desky nebo jiná zařízení citlivá na statickou elektřinu. Takové poškození může snížit životnost zařízení.

# <span id="page-35-2"></span><span id="page-35-1"></span>**Ochrana p ed poškozením statickou elekt inou**

Dodržováním následujících pokynů můžete zabránit poškození statickou elektřinou:

- Při přepravě a skladování uchovávejte součásti citlivé na statickou elektřinu v antistatických obalech a nedotýkejte se jich.
- Součásti uchovávejte v antistatických obalech až do vybalení na pracovištích s antistatickou ochranou.
- Před vybalením z antistatických obalů položte součásti na uzemněný povrch.
- Nedotýkejte se kolíků, vodičů ani obvodů.
- Při manipulaci se součástmi buďte vždy řádně uzemněni.

### <span id="page-35-3"></span>**Metody uzemnění**

Existuje několik metod uzemnění. Při manipulaci se součástmi citlivými na statickou elektřinu nebo jejich instalaci použijte některé z následujících postupů:

- Použijte antistatickou zápěstní pásku, která je zemnicím kabelem spojena s uzemněným pracovištěm nebo rámem počítače. Zápěstní pásky jsou pružné řemínky, jejichž zemnicí kabely mají minimální odpor 1 megaohm +/- 10 %. Pro řádné uzemnění je třeba připnout pásku přímo na pokožku.
- Používejte vodivé pracovní nástroje.
- Na pracovištích, kde se většinou stojí a chodí, použijte speciální pásky na kotníky, chodidla či boty. Pokud stojíte na vodivé podlaze nebo rozptylovacích podložkách, použijte antistatické pásky na obou nohou.
- Používejte přenosnou sadu nástrojů s rozvinovací podložkou pro rozptýlení elektrostatického náboje.

Nemáte-li k dispozici žádný z uvedených nástrojů pro řádné uzemnění, obraťte se na autorizovaného prodejce nebo poskytovatele služeb.

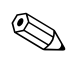

✎ Další informace související se statickou elektřinou můžete získat u autorizovaného prodejce nebo poskytovatele služeb.

**D**

# <span id="page-37-4"></span>**B3žná péče o počítač** a příprava k přepravě

# <span id="page-37-3"></span><span id="page-37-2"></span><span id="page-37-1"></span><span id="page-37-0"></span>**B3žná péče o počítač**

Při péči o počítač a monitor dodržujte následující zásady:

- Počítač musí stát na pevné rovné ploše. Za zadní částí systémové jednotky a nad monitorem ponechejte nejméně 7,6 cm volného prostoru, aby bylo zajištěno požadované proudění vzduchu.
- Nikdy nepracujte s počítačem, který má odstraněný kryt nebo boční panel.
- Nebraňte proudění vzduchu do počítače blokováním předních otvorů pro přívod a odvod vzduchu. Neumísťujte klávesnici s vysunutými nožkami přímo proti přední části jednotky typu desktop, protože byste tím také omezili proudění vzduchu.
- Chraňte počítač před nadměrnou vlhkostí, přímým slunečním světlem a extrémním teplem nebo chladem. Další informace o doporučeném rozsahu teplot a vlhkosti vzduchu pro počítač naleznete v této příručce v [dodatku A, Technické údaje.](#page-31-2)
- Zabraňte vniknutí tekutin do počítače a klávesnice.
- Větrací štěrbiny monitoru ničím nezakrývejte.
- Před prováděním následujících činností počítač vždy vypněte:
	- ❏ Podle potřeby utřete vnější povrch počítače měkkou vlhkou prachovkou. Při použití čisticích prostředků může dojít k poškození barvy nebo povrchu.
	- ❏ Občas je vhodné vyčistit větrací otvory v přední a zadní části počítače. Prach a nečistota mohou zablokovat otvory a omezit proudění vzduchu.

# <span id="page-38-0"></span>**Pokyny pro používání multifunkční pozice**

Při provozu nebo čištění multifunkční pozice dodržujte následující pravidla.

#### <span id="page-38-1"></span>**Provoz**

- Před manipulací s diskem odstraňte z těla elektrostatický náboj. Během manipulace s jednotkou se nedotýkejte konektoru.
- Před cestováním, přepravou, skladováním nebo vyjímáním jiné jednotky než pevného disku se přesvědčte, že v jednotce není médium, například disketa či disk CD-ROM nebo DVD-ROM, a že je podavač média zasunutý.
- Zacházejte s jednotkou opatrně: při vkládání jednotky nepoužívejte nadměrnou sílu, neupusťte ji a netlačte na horní kryt.
- Pevný disk nevystavujte extrémním teplotám a zabraňte jeho kontaktu s tekutinami a produkty vyzařujícími magnetické pole, jako jsou monitory a reproduktory.
- Posíláte-li jednotku poštou, zabalte ji do ochranné bublinkové fólie nebo jiného vhodného obalu a balíček označte štítkem "Křehké: Zacházejte opatrně."
- Poškození počítače, jednotky a dat uložených na jednotce můžete zabránit dodržováním následujících pravidel: Před vkládáním nebo vyjímáním pevného disku vypněte počítač. Pevný disk nikdy nevyjímejte, pokud je počítač zapnutý, nebo se nachází v úsporném režimu. Chcete-li se ujistit, že se počítač nenachází v úsporném režimu, zapněte jej a potom vypněte.
- Před vyjmutím optické nebo disketové jednotky ukončete její činnost pomocí ikony **Bezpečně odebrat hardware** na hlavním panelu systému Windows XP nebo ikony **Odpojit nebo vysunout hardware** na hlavním panelu systému Windows 2000. Restartujte systém, aby optická jednotka správně fungovala se softwarovými aplikacemi.

# <span id="page-39-0"></span>**Čišt3ní**

- Panel a ovládací prvky čistěte suchou měkkou prachovkou nebo měkkou prachovkou mírně navlhčenou slabým saponátovým roztokem. Nikdy nestříkejte čisticí chemikálie přímo na jednotku.
- Nepoužívejte žádné druhy rozpouštědel, jako je líh nebo benzen. Mohlo by dojít k poškození povrchu.

### <span id="page-39-1"></span>**Bezpečnost**

Dostane-li se do jednotky cizí předmět nebo tekutina, ihned vypněte počítač a nechte jej zkontrolovat u autorizovaného poskytovatele služeb.

# <span id="page-39-2"></span>Příprava k přepravě

Při přípravě počítače k přepravě postupujte podle těchto pokynů:

<span id="page-39-3"></span>1. Zálohujte soubory z pevného disku na paměťové moduly DiskOnKey, disky CD, DVD, páskové kazety nebo diskety. Zálohovací médium nesmí být během skladování nebo přepravy vystaveno elektrickým nebo magnetickým impulsům.

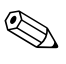

✎ Jednotka pevného disku se automaticky uzamkne při vypnutí napájení systému.

- 2. Vyjměte a samostatně uložte všechna vyměnitelná média nebo jednotky pro multifunkční pozici. Další informace naleznete v části ["Vyjmutí jednotky z multifunkční pozice"](#page-29-1).
- 3. Vypněte počítač a externí zařízení.
- 4. Odpojte napájecí kabel od elektrické sítě a potom od počítače.
- 5. Zabalte součásti systému, jednotky pro multifunkční pozice a externí zařízení do původních nebo podobných obalů a dostatečným množstvím výplňového materiálu je zabezpečte před nárazy.
- 6. Odpojte součásti systému a externí zařízení od zdrojů napájení a potom od počítače.

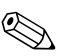

✎ Před přepravou počítače zajistěte, aby byly všechny desky řádně usazeny a zajištěny v paticích.

> 7. Zabalte součásti systému a externí zařízení do původních nebo podobných obalů a dostatečným množstvím výplňového materiálu je zabezpečte před nárazy.

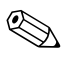

**Example 12 Informace o předepsaném prostředí pro počítač mimo provoz** naleznete v této příručce v [dodatku A, Technické údaje.](#page-31-2)

# **Rejst ík**

#### **B**

bezdrátová síť LAN, karta PCI [2–8](#page-18-2)

#### **D**

DIMM, přidání systémové paměti [2–4](#page-14-3) až [2–8](#page-18-3) disketová jednotka, multifunkční pozice [2–13,](#page-23-1) [2–19](#page-29-2)

#### **F**

FireWire, karta PCI [2–8](#page-18-4) formátování pevného disku v multifunkční pozici [2–15](#page-25-1)

**G**

grafika, karta PCI [2–8](#page-18-5)

#### **H**

horní kryt, odstranění [2–1](#page-11-3) až [2–3](#page-13-0)

#### **I**

instalace interní pevný disk [2–11](#page-21-1) až [2–13](#page-23-2) Jednotky pro multifunkční pozici [2–16](#page-26-1) až 2–17 jednotky pro multifunkční pozici 2–16 až [2–17](#page-27-1) optická jednotka [2–14](#page-24-1) pevné disky, multifunkční pozice [2–16](#page-26-1) až [2–17](#page-27-1) rozšiřovací karta PCI [2–8](#page-18-6) až [2–11](#page-21-2) interní pevný disk, inovace [2–11](#page-21-1) až [2–13](#page-23-2)

#### **J**

jednotka CD-ROM, multifunkční pozice [2–13](#page-23-1) jednotka DVD, multifunkční pozice [2–13](#page-23-1) jednotka SuperDisk LS-240, multifunkční pozice [2–13](#page-23-1) jednotky pro multifunkční pozici připojitelné za provozu [2–14](#page-24-2) jednotky, multifunkční pozice [2–13](#page-23-1)

#### **K**

karta PCI bezdrátová síť LAN [2–8](#page-18-2) FireWire [2–8](#page-18-4) grafika [2–8](#page-18-5) instalace [2–8](#page-18-6) až [2–11](#page-21-2) karta paralelního a sériového rozhraní [2–8](#page-18-7) karta síťového rozhraní [2–8](#page-18-8) modem [2–8](#page-18-9) Klávesa s logem Windows [1–5](#page-8-2) klávesnice [1–4](#page-7-1) Klávesa s logem Windows [1–5](#page-8-2) úprava [1–5](#page-8-3) Klávesnice Easy Access [1–4](#page-7-2) až 1–5 Klávesnice Easy Access Keyboard 1–4 až [1–5](#page-8-4) úprava tlačítek [1–5](#page-8-3) konfigurace minitower [1–6](#page-9-3) konfigurace stolního počítače [1–6](#page-9-3) konfigurace, minitower nebo stolní počítač [1–6](#page-9-3)

#### kryt

odstranění dolního krytu [2–8](#page-18-10) až [2–9](#page-19-0) odstranění dolního přístupového krytu [2–8](#page-18-10) až [2–9](#page-19-0) odstranění horního krytu [2–1,](#page-11-3) [2–1](#page-11-3) až [2–3](#page-13-0)

#### **L**

lankový zámek, volitelný [B–1](#page-33-4)

#### **M**

metody uzemnění [C–1](#page-35-5) modem, karta PCI [2–8](#page-18-9) multifunkční pozice [2–13](#page-23-3) až [2–20](#page-30-0) kombinovaná jednotka CD-RW/DVD-ROM [2–13](#page-23-3) bezpečnostní opatření [2–13](#page-23-4) disketová jednotka [2–13](#page-23-3), [2–19](#page-29-2) jednotka DVD [2–13](#page-23-3) jednotky CD-ROM [2–13](#page-23-3) jednotky připojitelné za provozu [2–14](#page-24-2) optická jednotka [2–14](#page-24-1), [2–19](#page-29-2) pevný disk [2–16](#page-26-2), [2–19](#page-29-3) rozdělení a formátování pevného disku [2–15](#page-25-1) software MPEG-2 [2–13](#page-23-3) vložení jednotek [2–16](#page-26-1) volitelné jednotky [2–13](#page-23-3) vyjmutí jednotek [2–19](#page-29-4) až [2–20](#page-30-0) zabezpečení [2–17](#page-27-2) až [2–19](#page-29-5) myš, programování zvláštních funkcí [1–6](#page-9-4)

#### **O**

optická jednotka, multifunkční pozice [2–14,](#page-24-1) [2–19](#page-29-2)

#### **P**

paměť, systémová [2–4](#page-14-4) to [2–8](#page-18-3) přidání nebo odstranění modulů [2–6](#page-16-1) až [2–8](#page-18-3) paralelní a sériové rozhraní, karta PCI [2–8](#page-18-7) péče o počítač [D–1](#page-37-3)

pevný disk, interní, vyjmutí a nasazení [2–11](#page-21-1) až [2–13](#page-23-2) pevný disk, multifunkční pozice [2–13,](#page-23-1) [2–15,](#page-25-1) [2–16,](#page-26-2) [2–19](#page-29-3) rozdělení a formátování [2–15](#page-25-1) příprava k přepravě [D–1,](#page-37-4) [D–3](#page-39-3)

#### **R**

rozšiřovací karta instalace [2–8](#page-18-6) až [2–11](#page-21-2) rozdělení pevného disku v multifunkční pozici [2–15](#page-25-1)

#### **S**

sériové číslo [1–6](#page-9-5) síťové rozhraní, karta PCI [2–8](#page-18-8) software MPEG-2 [2–13](#page-23-3) součásti přední panel [1–2](#page-5-1) zadní panel [1–3](#page-6-1) součásti předního panelu [1–2](#page-5-1) součásti zadního panelu [1–3](#page-6-1) statická elektřina [C–1](#page-35-5)

#### **T**

technické údaje [A–1](#page-31-3)

#### **V**

visací zámek, volitelný [B–2](#page-34-1) vybití statické elektřiny [C–1](#page-35-5)

#### **Z**

zabezpečení [B–1](#page-33-5) až [B–2](#page-34-2) multifunkční pozice [2–17](#page-27-2) až [2–19](#page-29-5) vstup a výstup [B–2](#page-34-3) zabezpečení vstupu a výstupu [B–2](#page-34-3) zámky lankový [B–1](#page-33-4) visací zámek [B–2](#page-34-1)